### Something About Android

Dave Lin @ NTUIM 2012 / 11 / 01

# 在開始之前

- 如果我今天沒心情/想睡/不爽/頭痛,就 是沒法聽,那我要怎麼學Android?
- 看這個吧…[http://code.google.com/p/](http://code.google.com/p/androidbmi/wiki/IntroAndroid) [androidbmi/wiki/IntroAndroid](http://code.google.com/p/androidbmi/wiki/IntroAndroid)
- 今天的重點在於概念,實做的重點就交 給同學自己來了!

# iOS 與 Android 之 主觀對比

### Apple v.s. Google

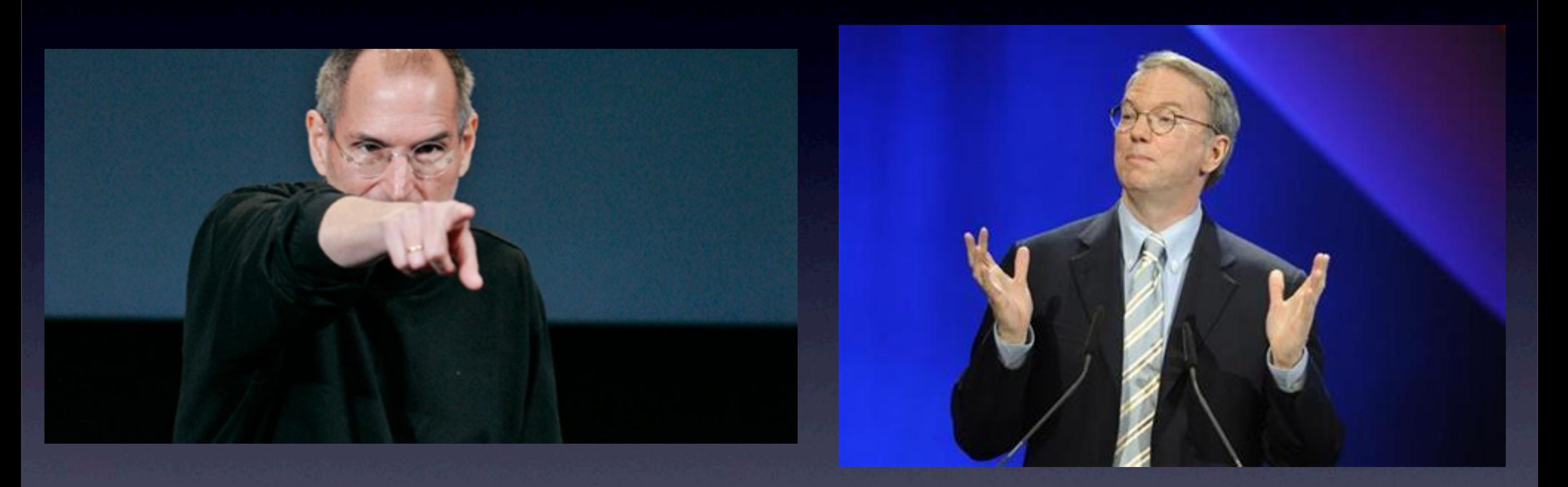

R.I.P

### ObjectiveC v.s. Java

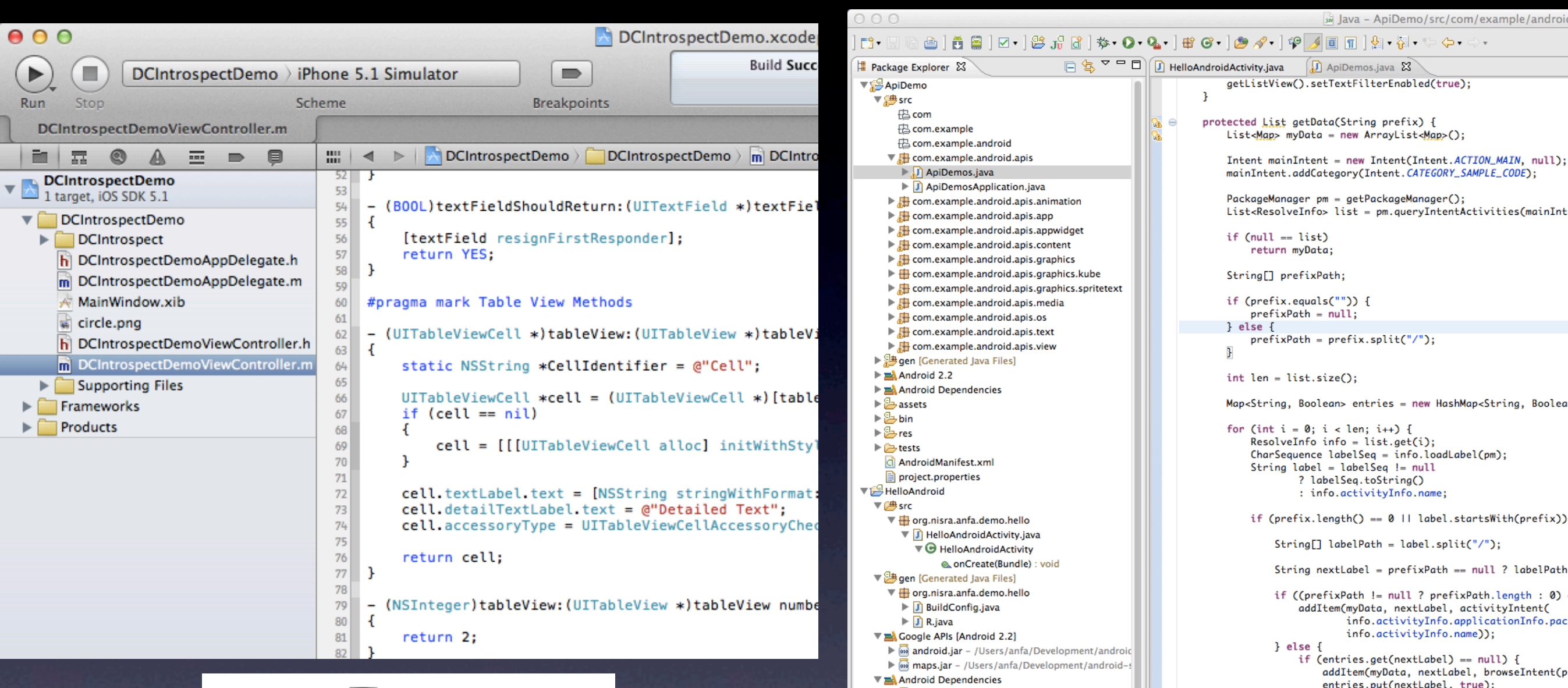

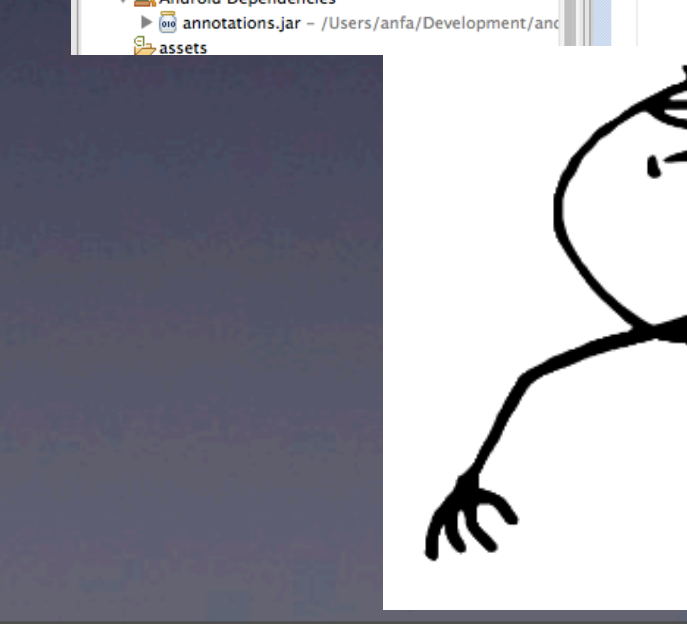

entries.put(nextLabel, true);

m

 $\mathbb{R}^{\times 3}$ 

### ObjectiveC v.s. Java

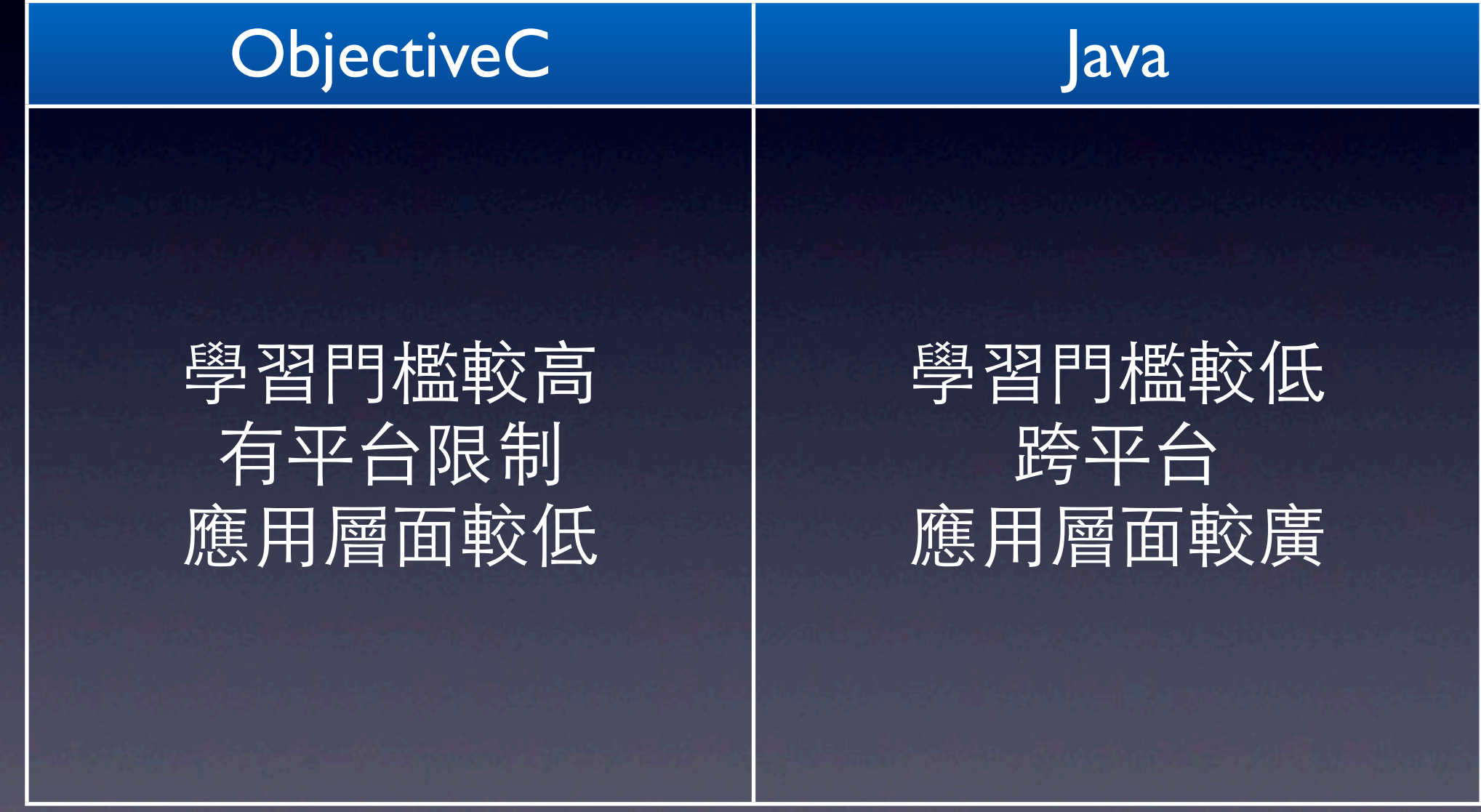

#### Simulator v.s. Emulator

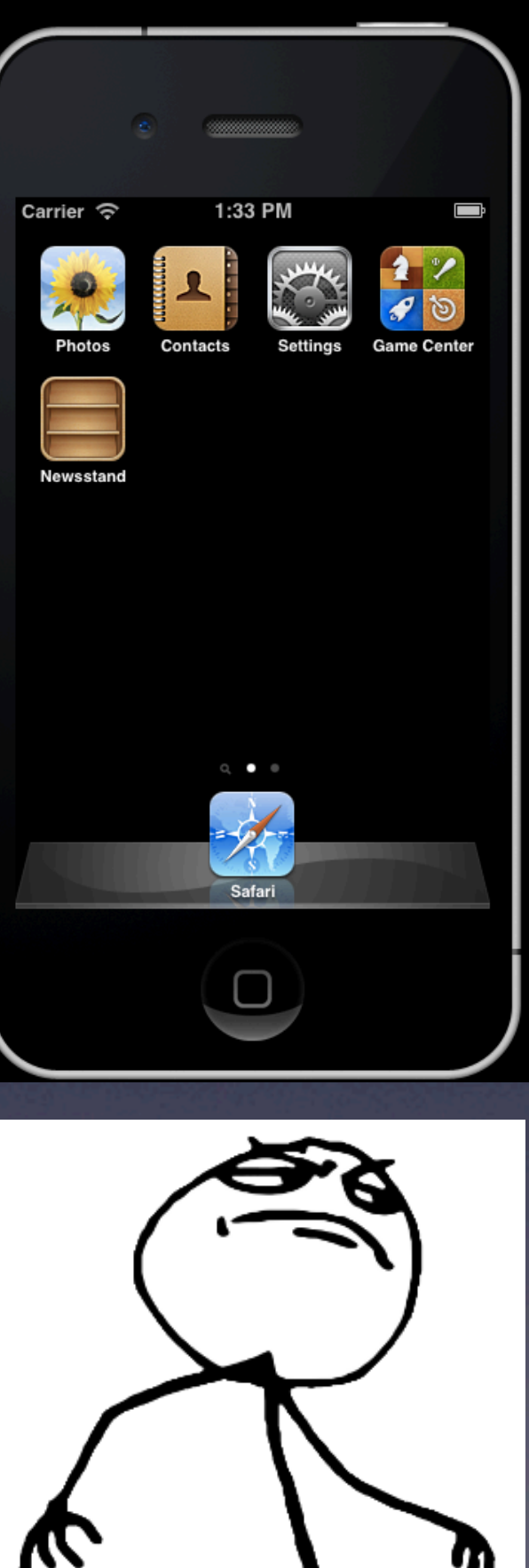

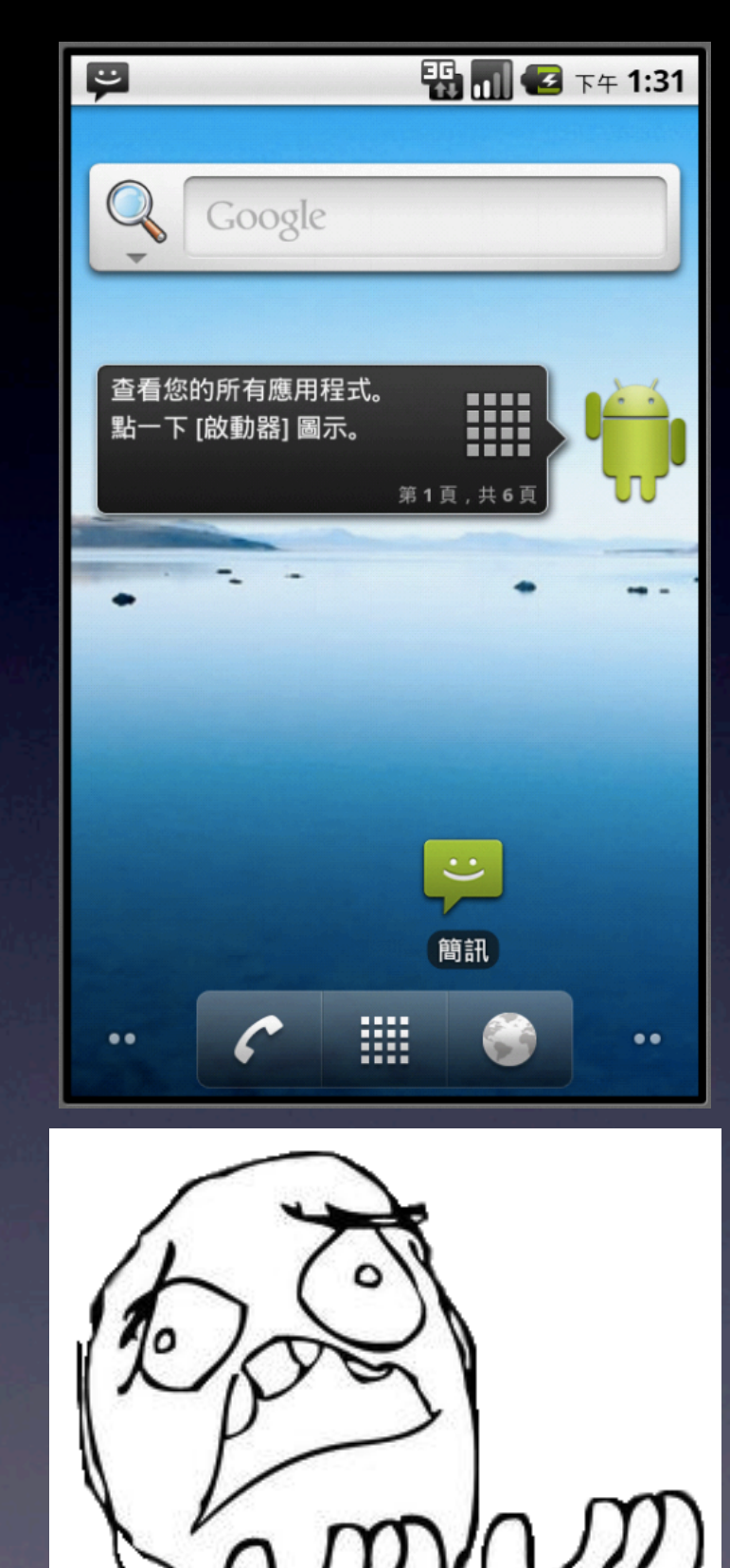

### Simulator v.s. Emulator

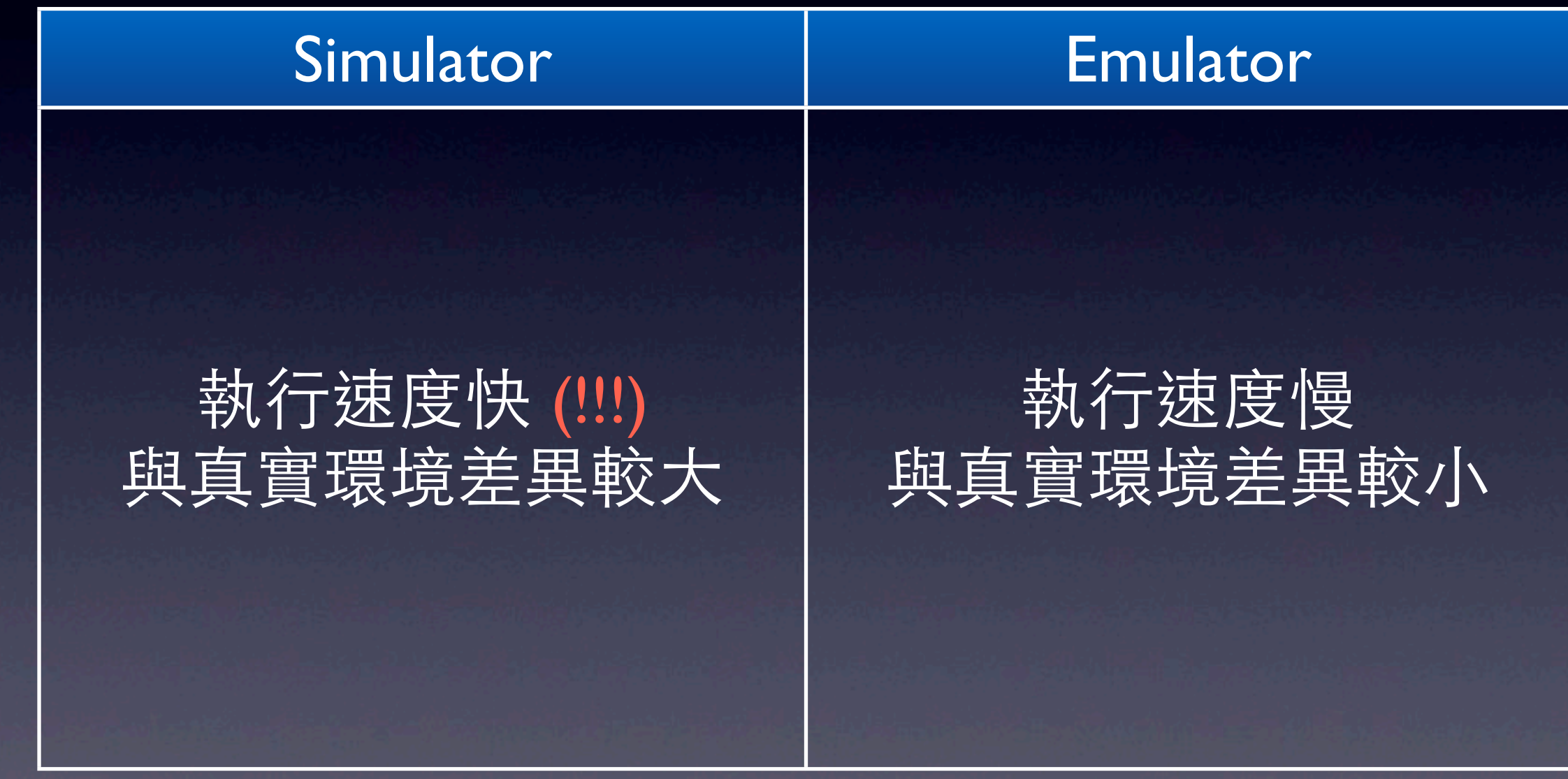

# Android 生態現況

### 版本分佈

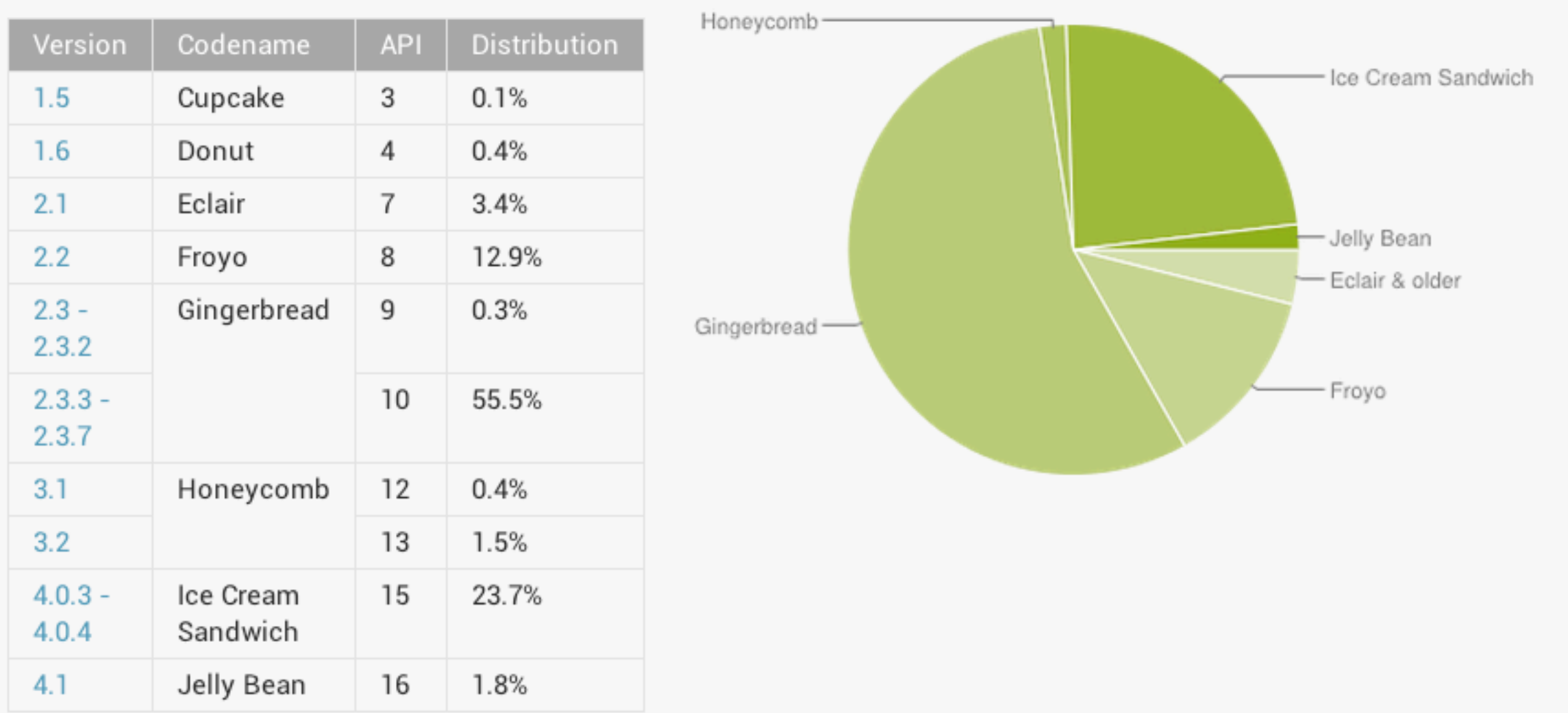

Data collected during a 14-day period ending on October 1, 2012

### 螢幕⼤⼩及解析度分佈

This section provides data about the relative number of active devices that have a particular screen configuration, defined by a combination of screen size and density. To simplify the way that you design your user interfaces for different screen configurations, Android divides the range of actual screen sizes and densities into:

- A set of four generalized sizes: small, normal, large, and xlarge
- A set of four generalized densities: Idpi (low), mdpi (medium), hdpi (high), and xhdpi (extra high)

For information about how you can support multiple screen configurations in your application, see Supporting Multiple Screens.

Note: This data is based on the number of Android devices that have accessed Google Play within a 7-day period ending on the data collection date noted below.

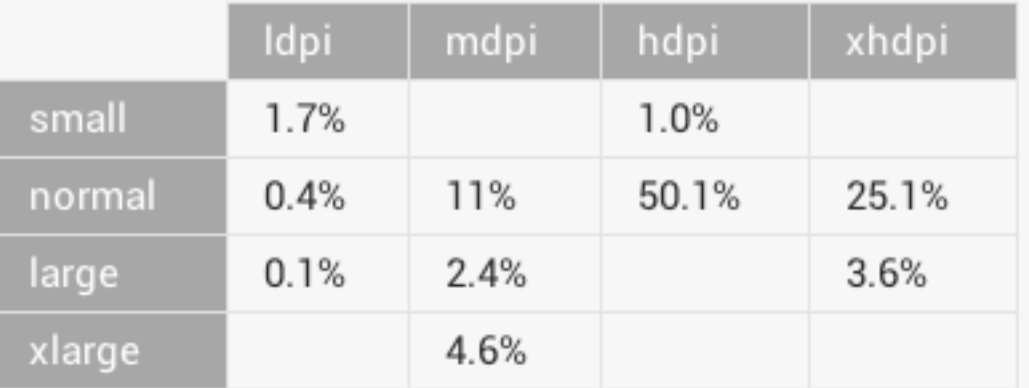

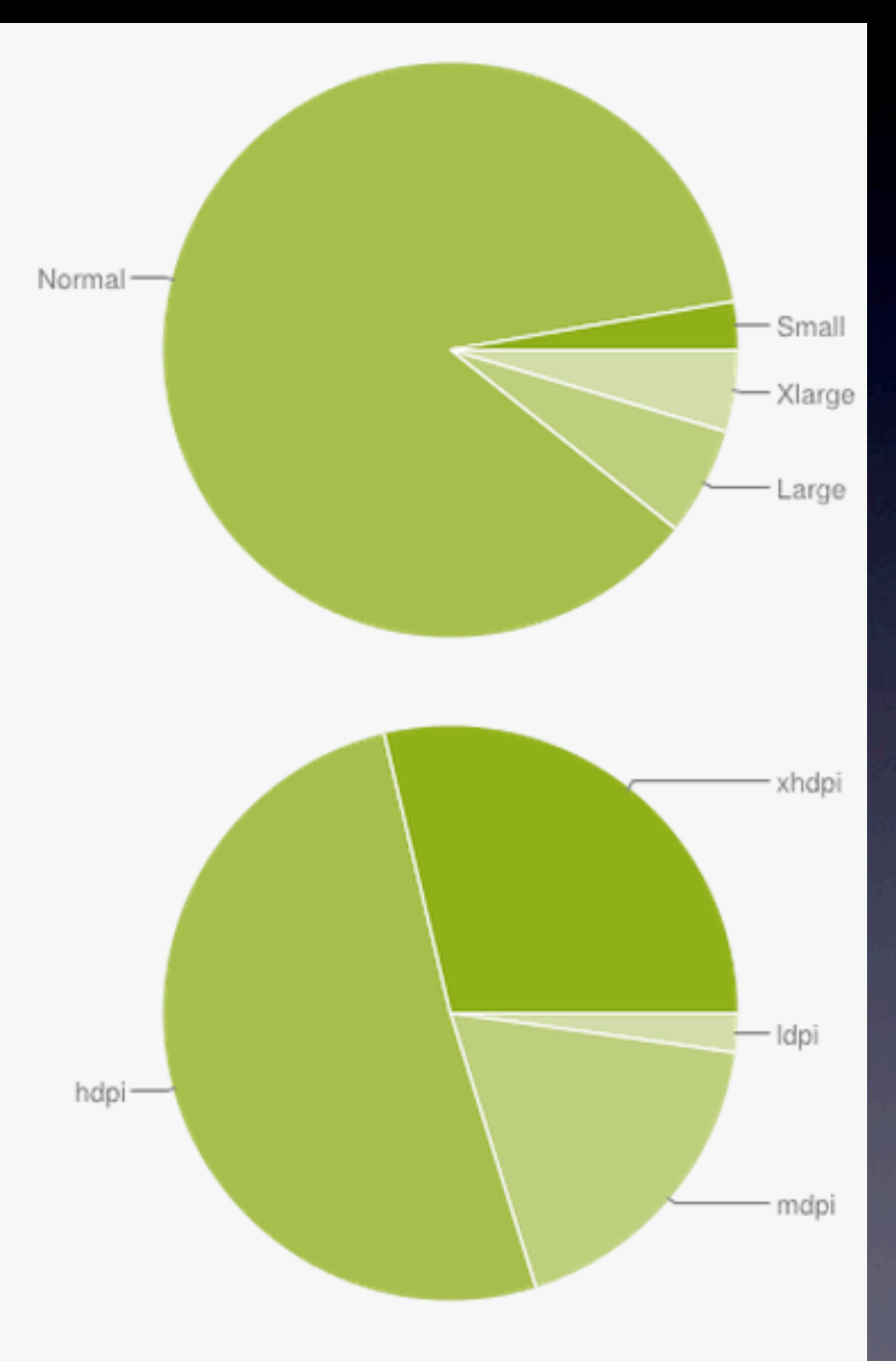

Data collected during a 7-day period ending on October 1, 2012

# Android 生態系統現況

● 2.x 仍佔大多數 (>70%) ● 4.0 以後加入的新功能無法被普及應用 • 營幕尺寸比例不一造成開發上的困難 • 一直一直一直一直出新版

# 進入Android世界之前…

## Form-based Application

● 每個畫面都是一個表單 • 程式的主要功能 • 在表單中與使⽤者互動 • 表單到表單之間資料傳遞

# Form Based App - Web

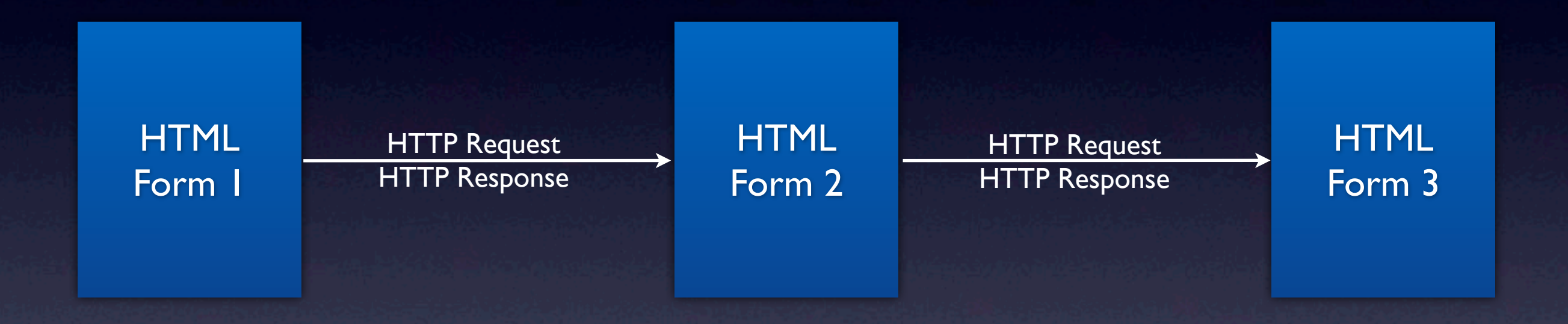

#### Question: what happened if I press "BACK" button?

# Form Based App Android

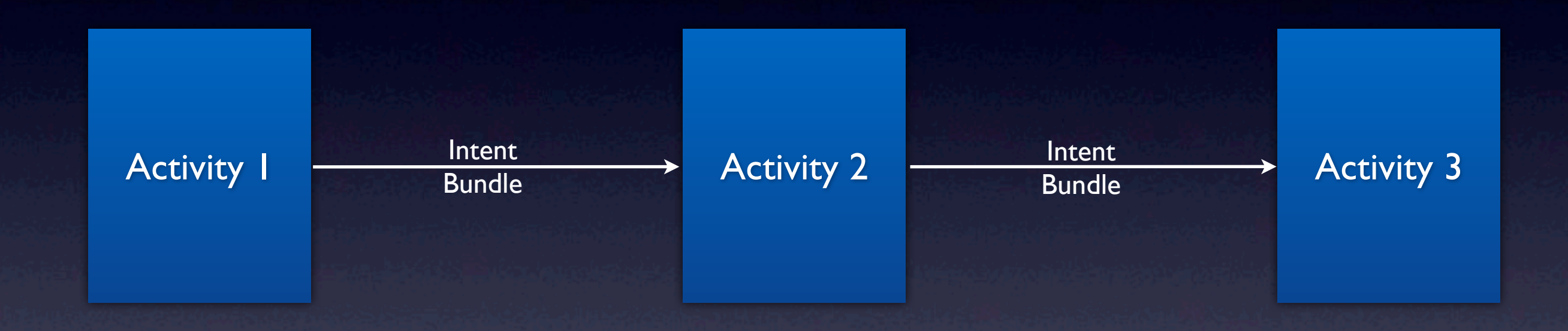

#### Question: what happened if I press "BACK" button?

# Model-View-Controller (MVC) Pattern

• MVC模式(三層架構模式)(Model-View-Controller)是軟體工程中的一種 [軟體架構](http://zh.wikipedia.org/wiki/%E8%BD%AF%E4%BB%B6%E6%9E%B6%E6%9E%84)模式,把軟體系統分為三個 基本部分:模型(Model)、檢視 (View) 和控制器 (Controller)

## MVC

- MVC模式最早由[Trygve Reenskaug](http://zh.wikipedia.org/w/index.php?title=Trygve_Reenskaug&action=edit&redlink=1)在1974年提 出,是[全錄帕羅奧多研究中⼼](http://zh.wikipedia.org/wiki/%E5%B8%95%E7%BE%85%E5%A5%A7%E5%A4%9A%E7%A0%94%E7%A9%B6%E4%B8%AD%E5%BF%83)(Xerox PARC) 在20世紀80年代為程式語言[Smalltalk](http://zh.wikipedia.org/wiki/Smalltalk) 發明的⼀種軟體設計模式
	- (控制器Controller) 負責轉發請求,對請求進行 處理。
	- (檢視View) 介⾯設計⼈員進⾏圖形介⾯設計。
	- (模型Model) 程式設計師編寫程式應有的功能 (實作演算法等等)、資料庫專家進⾏資料管理和 資料庫設計(可以實作具體的功能)。

# MVC

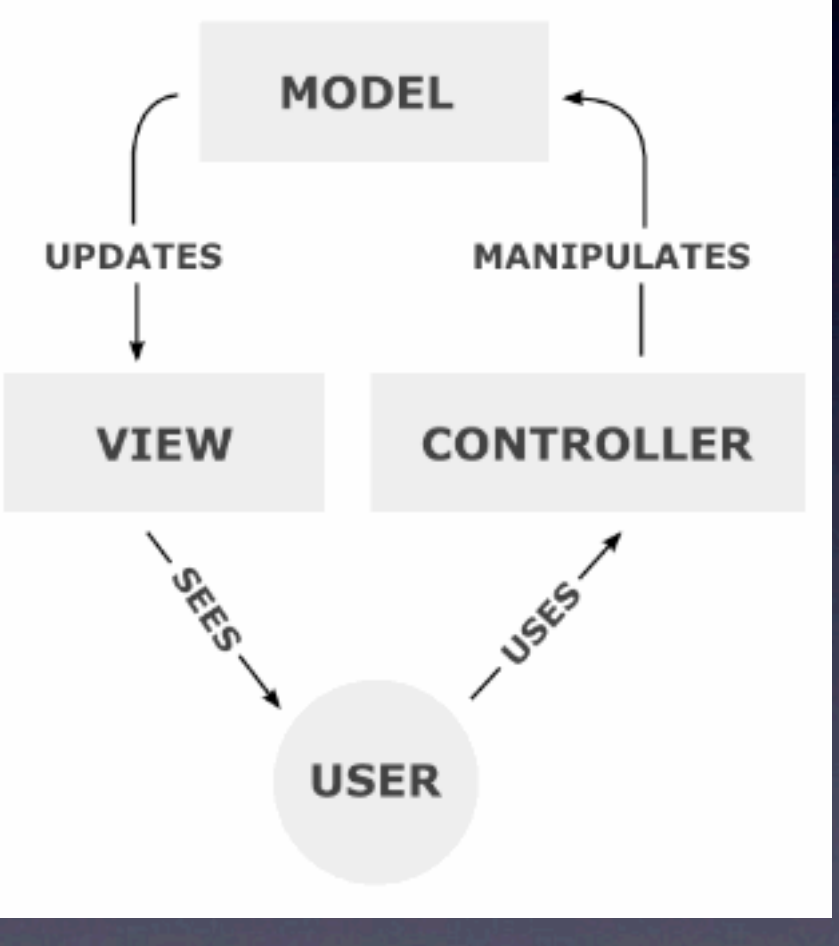

# MVC的影響

- J2EE (Java)  $\bullet$  .NET  $(C#)$
- RoR (Ruby)
- Backbone.js (Javascript)
- CI, Cake, Yii (PHP)

# MVC & Android

#### • Components

- Controller == Activity
- View == Layout
- Model == 沒有!請⾃⼰來!其實也還 好…

## MVC & Android

- User uses Activity (Y)
- **Controller manipulates** model (partially Y)
- Model updates view (Nope!!, Activity updates view with model)
- View saw by user (Y)

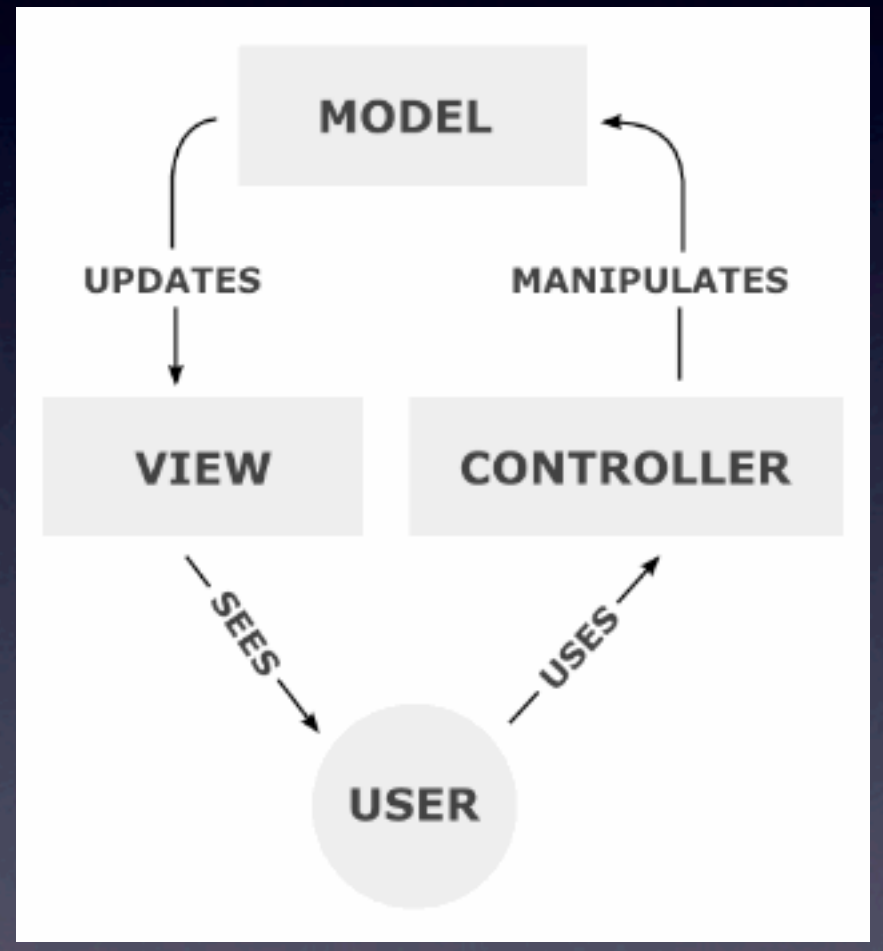

## MVC & Android

#### • Controller

- **Activity** in Android. The core of Android application.
- Activity is a Java class. Which means you can do almost EVERYTHING you want in it.

#### • View

- **Layout** in Android. Define the Screen saw by user on device.
- Layout is a XML file. You define it by text or visual editor.

# Android & Eclipse

- 非比尋常的(除了Apple出品的…), Android的開發,幾乎一定要綁定IDE
- 幾乎90%的Android都是以Eclipse開發
- Android SDK本身也提供了command line 的SDK,但幾乎沒⼈⽤(除了Geek & auto build之外)

# Eclipse

- Eclipse是著名[的跨平台的](http://zh.wikipedia.org/wiki/%E8%B7%A8%E5%B9%B3%E5%8F%B0)自由[整合式開發](http://zh.wikipedia.org/wiki/%E9%9B%86%E6%88%90%E5%BC%80%E5%8F%91%E7%8E%AF%E5%A2%83) [環境](http://zh.wikipedia.org/wiki/%E9%9B%86%E6%88%90%E5%BC%80%E5%8F%91%E7%8E%AF%E5%A2%83)(IDE)。最初主要用來[Java](http://zh.wikipedia.org/wiki/Java)語言開 發,目前亦有人透過[外掛程式](http://zh.wikipedia.org/wiki/%E6%8F%92%E4%BB%B6)使其作為[C](http://zh.wikipedia.org/wiki/C%2B%2B) [++](http://zh.wikipedia.org/wiki/C%2B%2B)、[Python](http://zh.wikipedia.org/wiki/Python)、[PHP](http://zh.wikipedia.org/wiki/PHP)等其他語言的開發工 具。
- Eclipse的本身只是一個框架平台,但是眾 多[外掛程式](http://zh.wikipedia.org/wiki/%E6%8F%92%E4%BB%B6)的支援,使得Eclipse擁有較佳 的靈活性。

# Eclipse

- Eclipse最初是由[IBM](http://zh.wikipedia.org/wiki/IBM)公司開發的替代商業 軟體[Visual Age for Java](http://zh.wikipedia.org/w/index.php?title=Visual_Age_for_Java&action=edit&redlink=1)的下一代IDE開發 環境,[2001](http://zh.wikipedia.org/wiki/2001%E5%B9%B4)年11月貢獻給開源社群,現 在它由非營利軟體供應商聯盟[Eclipse](http://zh.wikipedia.org/w/index.php?title=Eclipse%E5%9F%BA%E9%87%91%E4%BC%9A&action=edit&redlink=1)基金 [會](http://zh.wikipedia.org/w/index.php?title=Eclipse%E5%9F%BA%E9%87%91%E4%BC%9A&action=edit&redlink=1)(Eclipse Foundation)管理。
- Visual Age Studio當初是以Smalltalk開發的  $\overline{\sim}$

## Application Meta-data

- Application meta-data defines some behaviors of application which is out of the scope of code
- Web meta-data is not explicit defined
	- [http://www.nexdoor.cc,](http://www.nexdoor.cc) go to find index.htm/index.html/index.php as start page

## Application Meta-data

- For android, the application meta-data is defined in AndroidManifest.xml
	- What Activity is the start one?
	- What permission to use? E.g. Internet access, camera, GPS, etc.
	- Minimum OS version?
	- etc.

## Application Meta-data

- For android, the application meta-data is defined in AndroidManifest.xml
	- What Activity is the start one?
	- What permission to use? E.g. Internet access, camera, GPS, etc.
	- Minimum OS version?
	- etc.

# Android 膽用開發 入門實戰

# 總要先有開發環境!

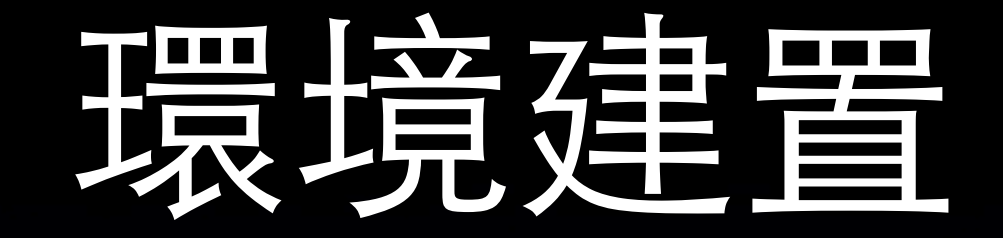

- Java JDK
	- JDK 1.6 (Not JRE...[\)](http://www.oracle.com/technetwork/java/javase/downloads/jdk6u37-downloads-1859587.html)
	- [http://www.oracle.com/technetwork/java/](http://www.oracle.com/technetwork/java/javase/downloads/jdk6u37-downloads-1859587.html) [javase/downloads/jdk6u37](http://www.oracle.com/technetwork/java/javase/downloads/jdk6u37-downloads-1859587.html) [downloads-1859587.html](http://www.oracle.com/technetwork/java/javase/downloads/jdk6u37-downloads-1859587.html)
- Eclipse
	- Eclipse for Mobile Developers

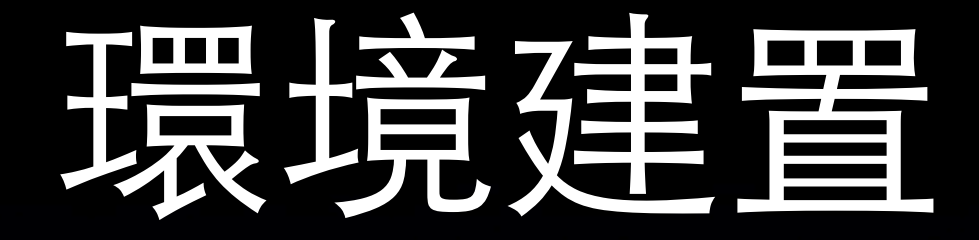

- Android Developer Tools (ADT)
	- Android SDK
		- [http://developer.android.com/sdk/](http://developer.android.com/sdk/index.html) [index.html](http://developer.android.com/sdk/index.html)
	- ADT plugins for Eclipse
		- [http://developer.android.com/sdk/](http://developer.android.com/sdk/installing/installing-adt.html) [installing/installing-adt.html](http://developer.android.com/sdk/installing/installing-adt.html)

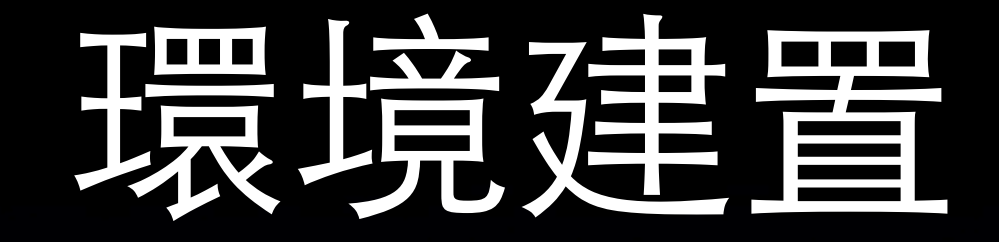

• Android Virtual Device (AVD) • Emulator of Android device • Create with AVD manager • Eclipse > Windows > AVD manager

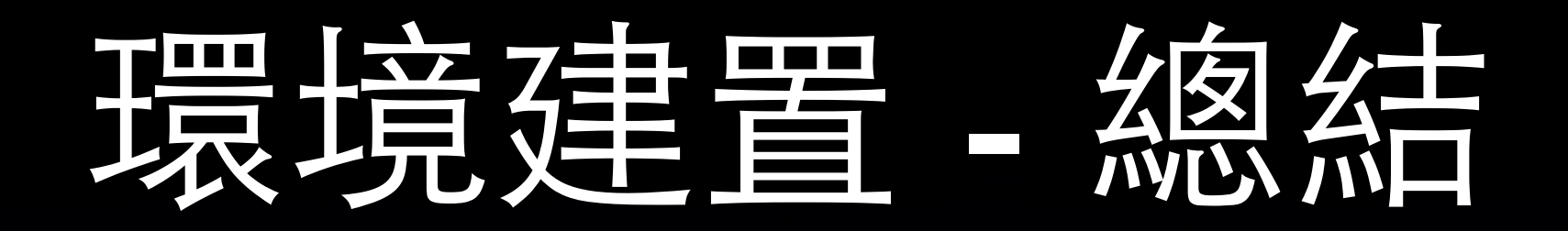

• Java - base of android development. • JDK • Eclipse - must have IDE for Android • Eclipse for mobile developer • ADT - must have SDK for Android • AVD - Android Virtual Device

# 一切從 Hello World 開始

## Hello Android

• 建⽴新的 Android 專案

- [File] -> [New] -> [Android Project] 設定專案名稱,目標版本,封裝名稱...
- 若要使⽤到 Google Maps 請選擇 對應版本的 Google API

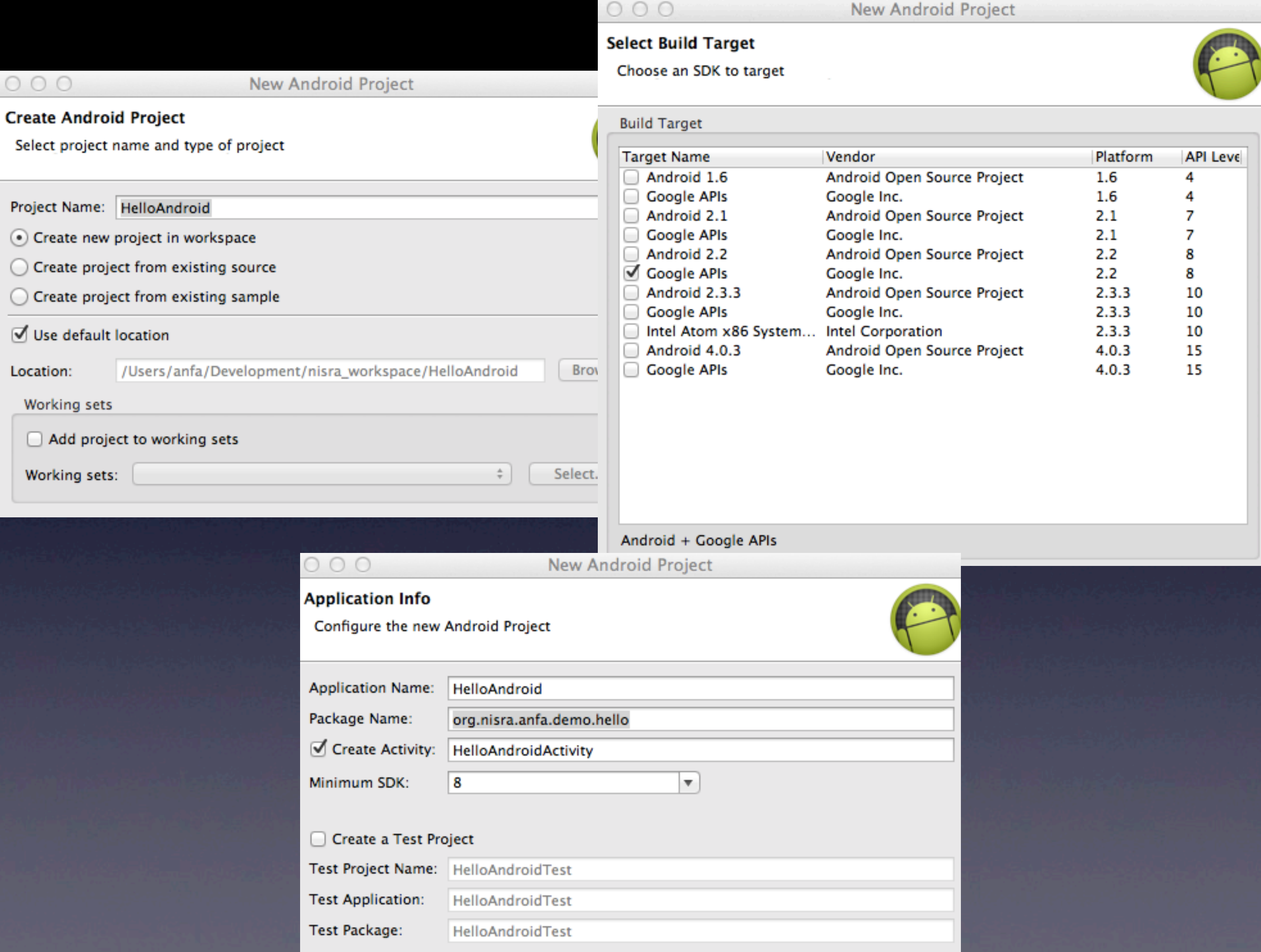

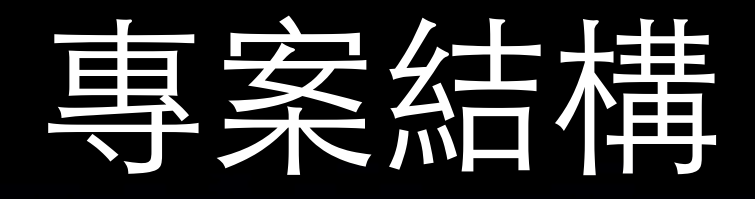

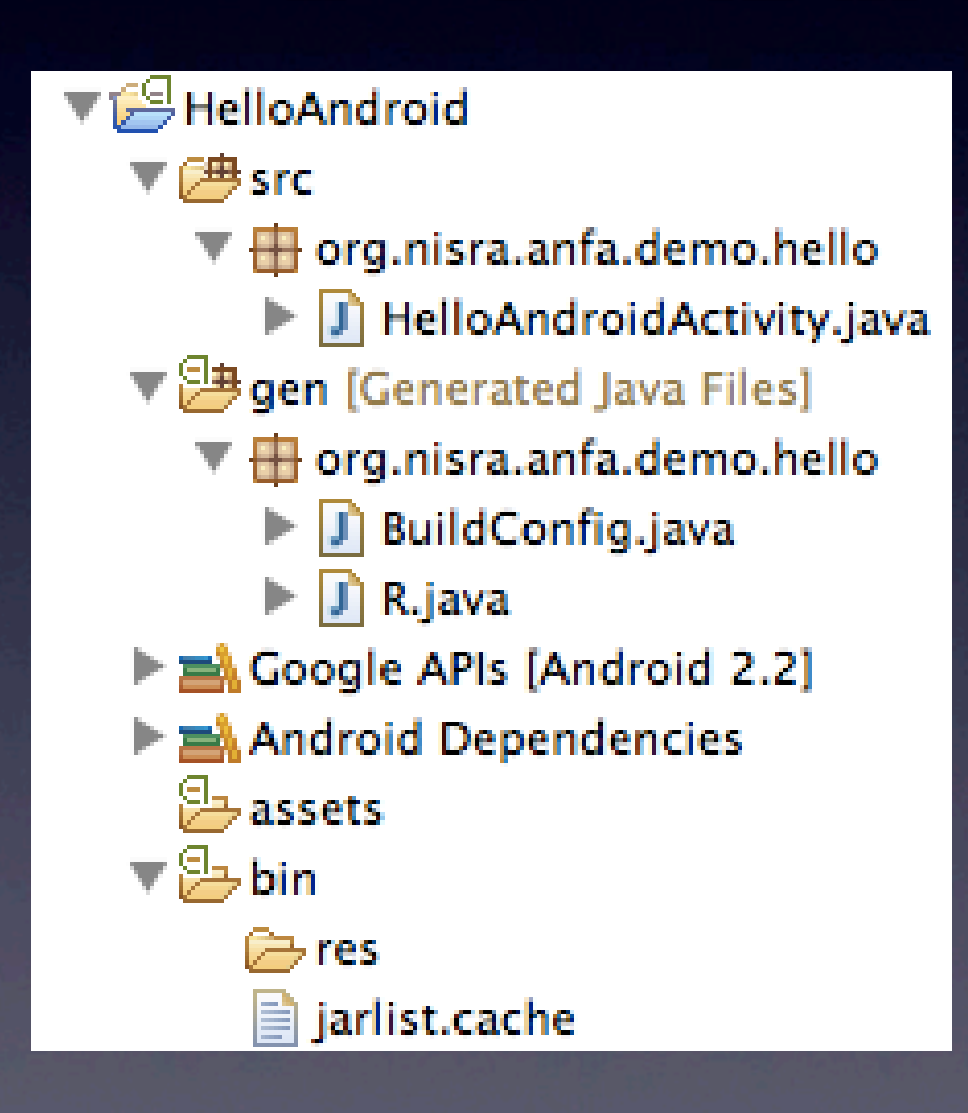

#### ▼ප⊨res

drawable-hdpi ic\_launcher.png ▼ drawable-Idpi ic\_launcher.png drawable-mdpi ic\_launcher.png ▼ arawable-xhdpi ic\_launcher.png  $\nabla \geq$ layout d main.xml  $\nabla \geq$  values  $\Box$  strings.xml a AndroidManifest.xml proguard-project.txt Ei  $\equiv$  project.properties

#### HelloAndroidActivity.java

package org.nisra.anfa.demo.hello;

import android.app.Activity; import android.os.Bundle;

public class HelloAndroidActivity extends Activity { /\*\* Called when the activity is first created. \*/ @Override public void onCreate(Bundle savedInstanceState) { super.onCreate(savedInstanceState);

setContentView(R.layout.main);

 $\blacksquare \psi$ "III ① 100% 下午 3:14

**HelloAndroid** 

Hello World, HelloAndroidActivity!

}

}

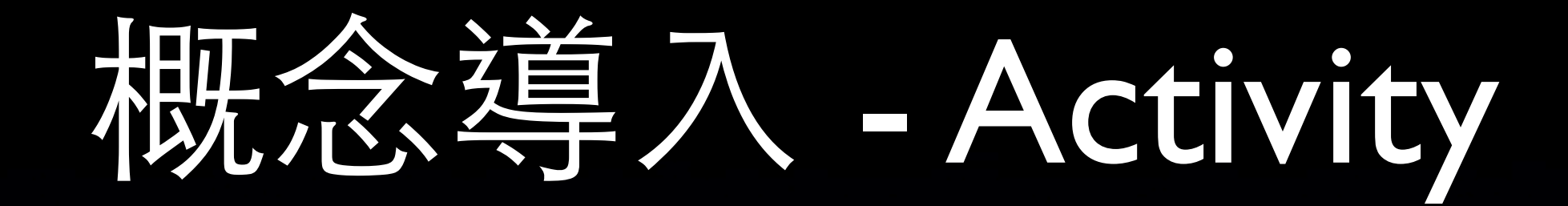

#### • 四大應用元件之一

• 其餘三個 Service BroadcastReceiver ContentProvider

#### • 最常使⽤的元件

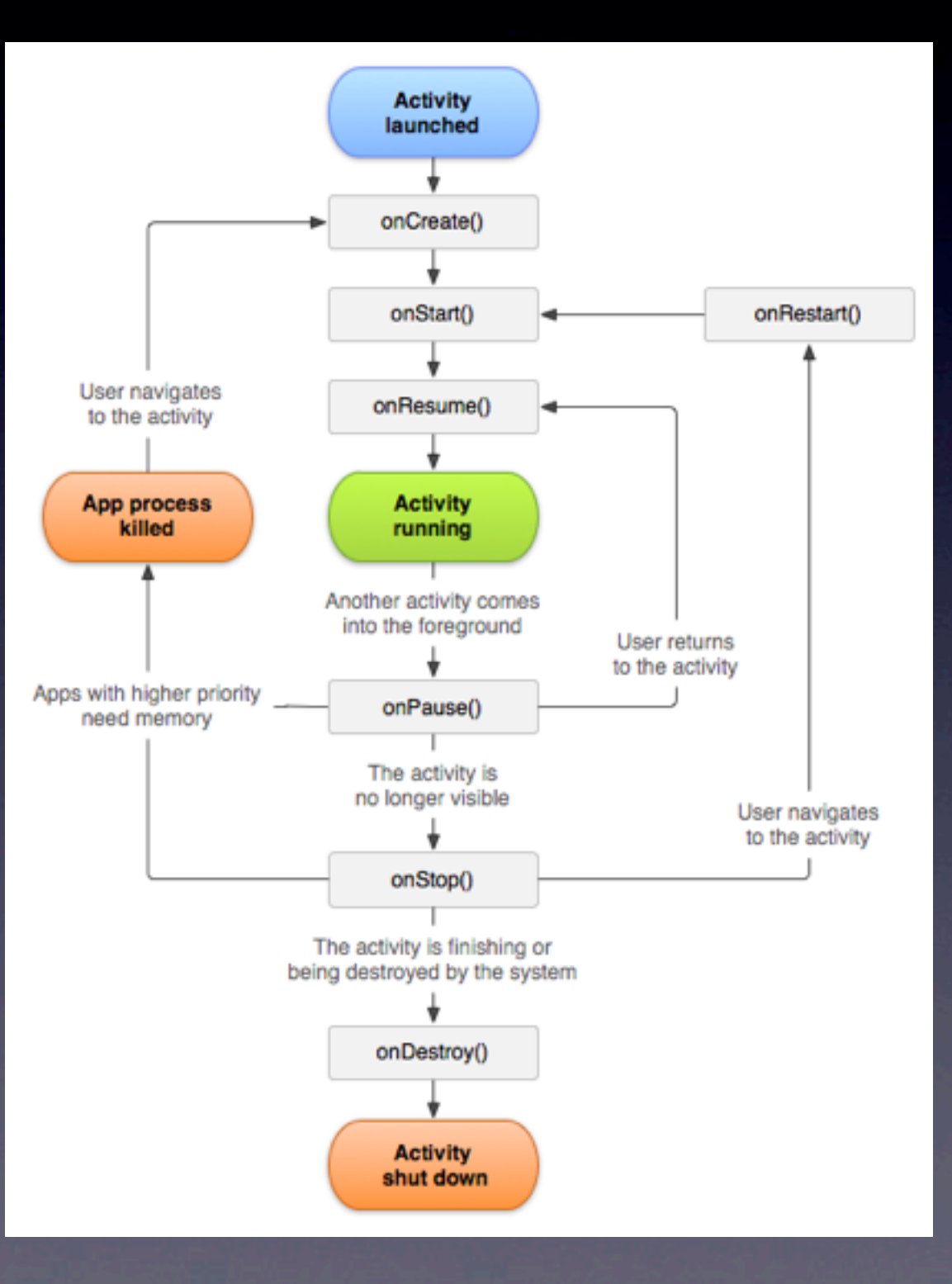

# 次導入 - Resource

#### • 對資源性質的檔案集中管理

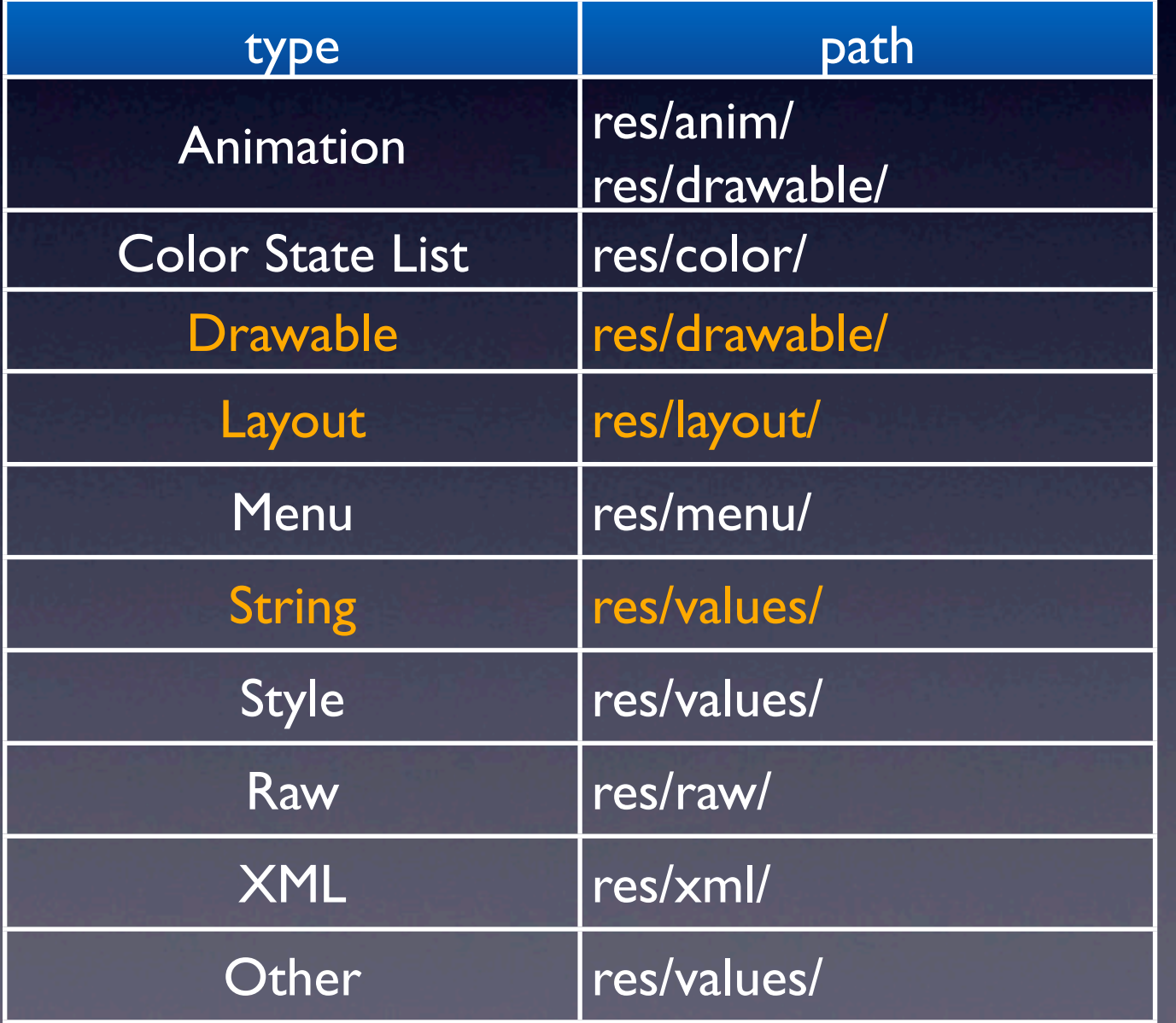

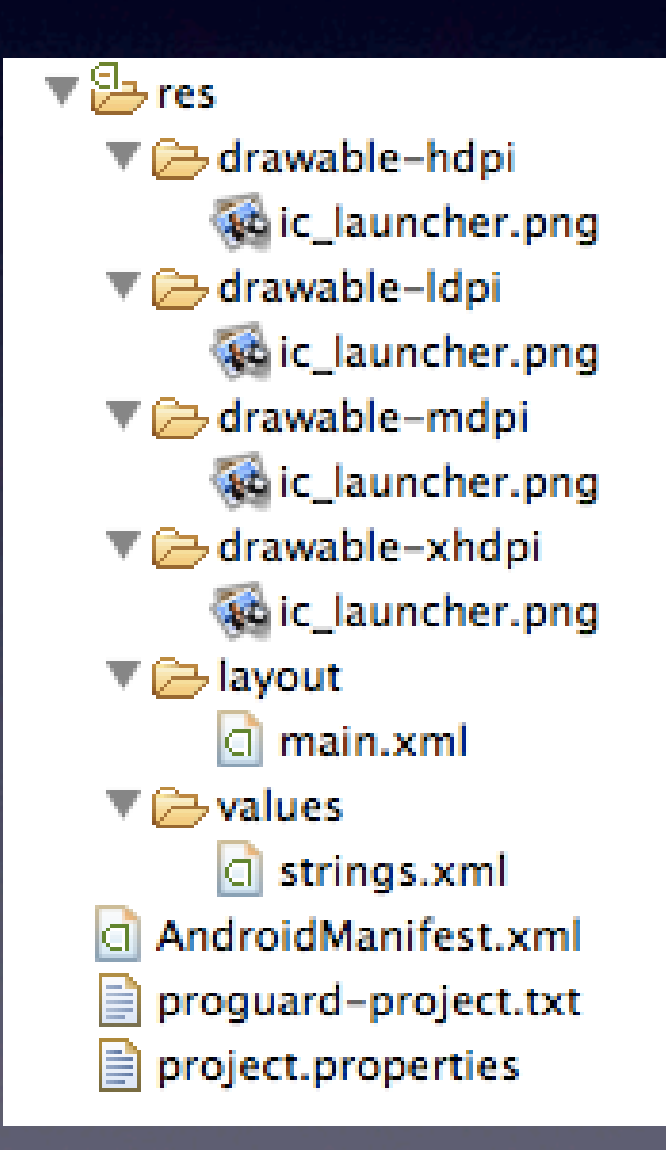

# 概念導入 - Resource

#### 於程式中引用 Resource: [<package\_name>.]R.<resource\_type>.<resource.name>

R.string.hello

#### 於XML中引用 Resource: @[<package\_name>:]<resource\_type>/<resource.name>

@string/hello

# 概念導入 - Manifest

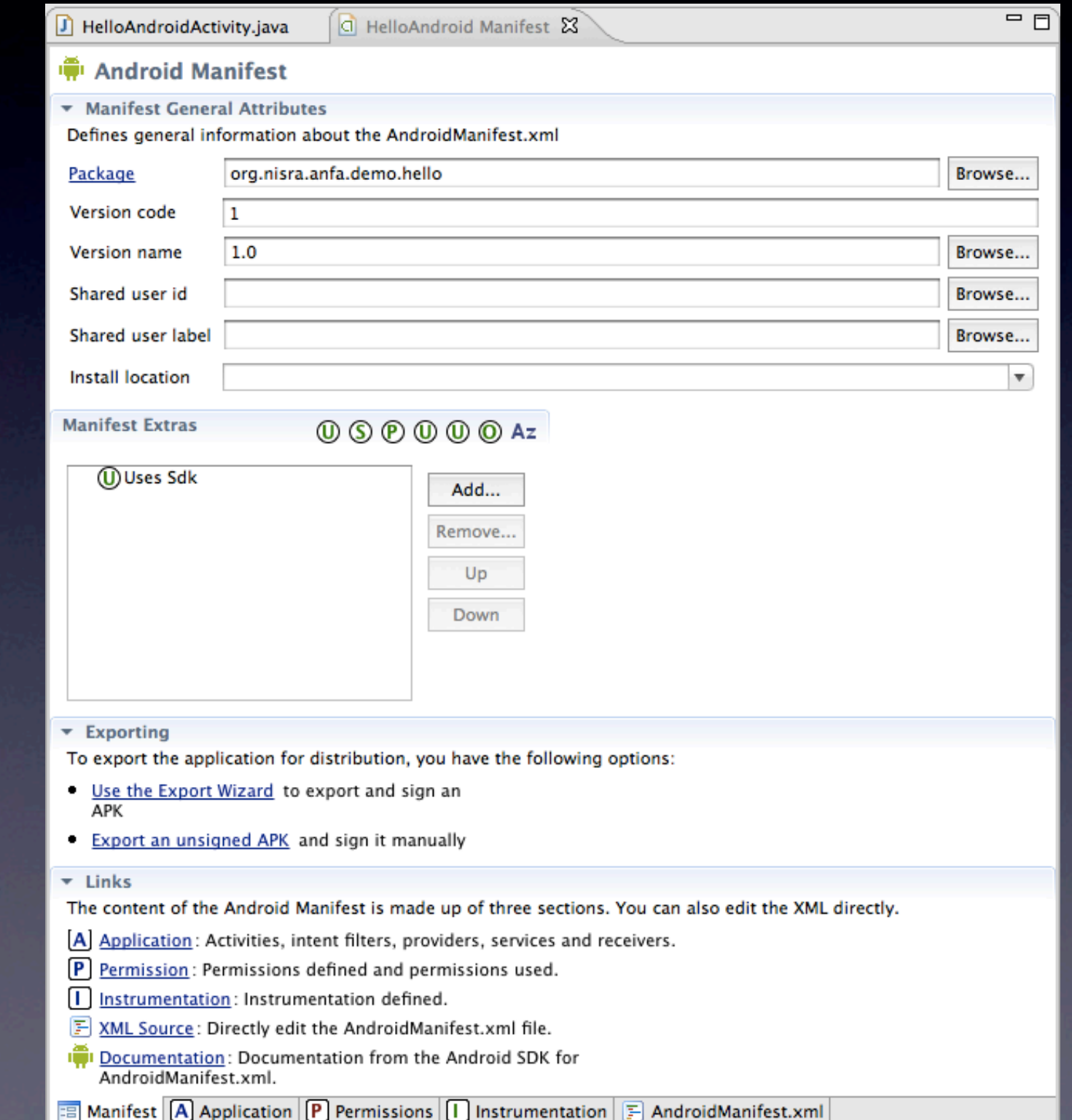

# 、连入 - Manifest

- 應⽤定義檔
	- 封裝名稱 ( Unique )
	- 元件 ( ex. Activity )
	- 意圖

• ...

- 權限 ( ex. Internet )
- **函式庫連結 ( ex. Go** Manifest>

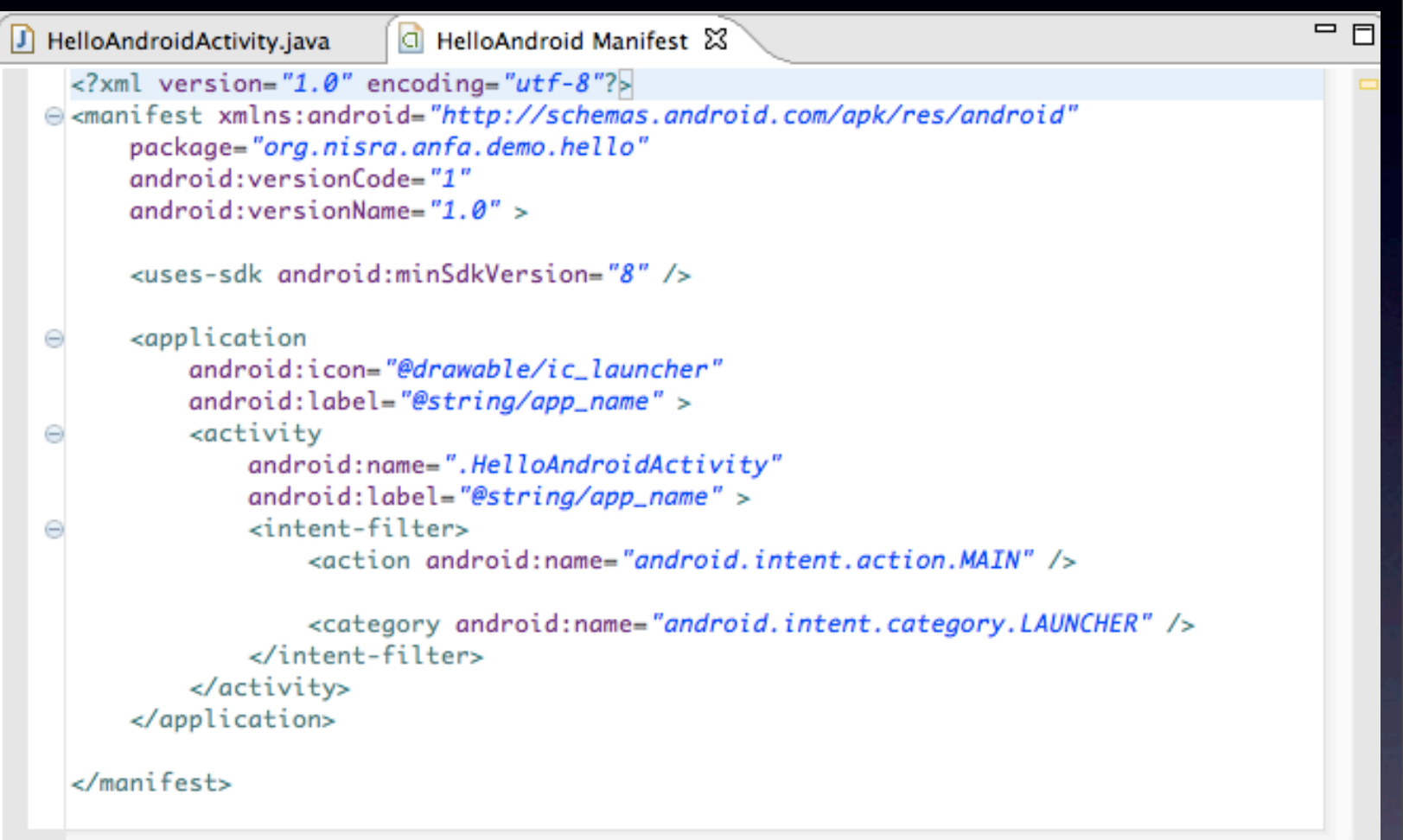

F AndroidManifest.xml

## res/layout/main.xml

```
<?xml version="1.0" encoding="utf-8"?>
<LinearLayout xmlns:android=
"http://schemas.android.com/apk/
res/android"
```
 android:layout\_width="fill\_parent" android:layout\_height="fill\_parent" android:orientation="vertical" >

<TextView

 android:layout\_width="fill\_parent" android:layout\_height="wrap\_content" android:text="@string/hello" />

</LinearLayout>

## res/layout/main.xml

![](_page_46_Picture_1.jpeg)

## res/values/strings.xml

<?xml version="1.0" encoding="utf-8"?> <resources>

> <string name="hello">Hello World, HelloAndroidActivity!</string> <string name="app\_name">HelloAndroid</string>

#### </resources>

![](_page_47_Picture_39.jpeg)

#### 回頭再看 HelloAndroidActivity

![](_page_48_Figure_1.jpeg)

![](_page_49_Picture_0.jpeg)

![](_page_49_Picture_1.jpeg)

# 累了, 來看看別人寫了什麼...

![](_page_51_Picture_0.jpeg)

P.S. 不是說你可以拿同學的作業來抄

# Official Sample Code

ī

 $\left( 2\right)$ 

 $<$  Back

 $Next >$ 

Cancel

Finish

#### 以範例程式作為 專案的基礎

![](_page_52_Picture_117.jpeg)

#### **Select Sample**

Select which sample to create

#### **ApiDemos**

ApiDemos > tests **I**I BackupRestore **BluetoothChat I**I ContactManager in CubeLiveWallpaper **ြို** GestureBuilder **i**l Home in JetBoy **igiLunarLander** iul LunarLander > tests in MultiResolution In NotePad in NotePad > tests isampleSyncAdapter in SearchableDictionary **I**I SkeletonApp is SkeletonApp > tests **I** Snake igi Snake > tests igi SoftKeyboard **I**ISpinner **In Spinner Test** isupport4Demos [Android Support] **ITICTacToeLib ITICTacToeMain** iviceRecognitionService in Wiktionary in WiktionarySimple Project Name: AndroidDemo

# Official Sample Code

![](_page_53_Picture_13.jpeg)

### CommonsWare Android Components

**Books** 

**Services** 

**Training** 

**Warescription** 

**CommonsWare Android Components** (CWAC)

The CommonsWare Android Components, or CWAC, are open source libraries to help solve various tactical problems with Android development. Each CWAC component is packaged as a tiny JAR file that you can add to your project (e.g., drop it in libs/), requiring at most other CWAC JARs as dependencies.

The current supportd CWAC components, and their github repositories, are:

**COMMONSWARE** 

• cwac-adapter: Provides an AdapterWrapper, a simple wrapper class that, by default, delegates all ListAdapter methods to a wrapped ListAdapter. The idea is that you can extend AdapterWrapper and only override certain ListAdapter methods, with the rest handled via the wrapped adapter.

• cwac-anddown: Provides support for Markdown syntax in Android, such as a JNI wrapper around the sundown Markdown to HTML converter.

- cwac-colormixer: Provides a simple color mixer widget, dialog, activity, and preference.
- cwac-endless: Provides the EndlessAdapter, a wrapper for an existing ListAdapter that adds

#### <http://commonsware.com/cwac> <https://github.com/commonsguy>

## Android UI Patterns

![](_page_55_Figure_1.jpeg)

#### <https://play.google.com/store/apps/details?id=com.groidify.uipatterns>

## GreenDroid greendroide

![](_page_56_Picture_1.jpeg)

**Jubbardston Rive Cow** ٠ O ProgressItem Huchallence  $\mathbf{\varphi}$ OC DrawableItem (disabled) Locate Iberico daho Goatster DrawableItem (with no draw. Curranola Idiazabal SubtitleItem Il Roschetto al Tartufo SubtextItem Ile d'Yeu Isle of Mull humbnailitem  $^{\circ}$  $\bullet$  $\alpha$  $\Omega$  $\bullet$ 

<https://github.com/cyrilmottier/GreenDroid> [https://play.google.com/store/apps/details?](https://play.google.com/store/apps/details?id=com.cyrilmottier.android.gdcatalog) [id=com.cyrilmottier.android.gdcatalog](https://play.google.com/store/apps/details?id=com.cyrilmottier.android.gdcatalog)

# Android Query

 $\mathbf{\Phi}$ 

**AndroidQuery** 

 $15.37$ 

![](_page_57_Picture_87.jpeg)

 $3:4$ 

 $9:16$ 

 $\mathbf{\Phi}$  $\frac{1}{2}$  15:38 **AndroidQuery** Loading Image in List View Items ArrayAdapter<JSONObject> aa = new Array @Override public View getView(int position, View vie  $if(view == null)$ view = ((LayoutInflater) getSystemSer JSONObject jo = getItem(position); AOuery ag = new AOuery(view); Wall Street Journal Obama team urges swift passage of jobs bill USA Today Michelle Obama honors top

![](_page_57_Picture_4.jpeg)

designers Detroit Free Press

Congress, Obama's attempt at compromise is

<http://code.google.com/p/android-query/> [https://play.google.com/store/apps/details?](https://play.google.com/store/apps/details?id=com.androidquery) [id=com.androidquery](https://play.google.com/store/apps/details?id=com.androidquery)

## ActionBarSherlock

**ActionBarSherlock** 

ActionBarSherlock is an extension of the compatibility library designed to facilitate the use of the action bar design pattern across all versions of Android with a single API.

![](_page_58_Picture_3.jpeg)

The library will automatically use the native action bar when appropriate or will automatically wrap a custom implementation around your layouts. This allows you to easily develop an application with an action bar for every version of Android from 2.x and up.

**Download v4.0.2: Zip Tarball More.** 

![](_page_58_Picture_6.jpeg)

<http://actionbarsherlock.com/>

# Nine Old Androids

![](_page_59_Figure_1.jpeg)

[https://play.google.com/store/apps/details?](https://play.google.com/store/apps/details?id=com.jakewharton.nineoldandroids.sample) [id=com.jakewharton.nineoldandroids.sample](https://play.google.com/store/apps/details?id=com.jakewharton.nineoldandroids.sample)

# Life cycle

![](_page_61_Figure_0.jpeg)